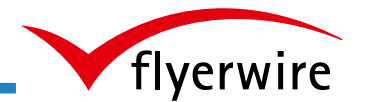

# **flyerwire Profiwissen**

## **Inhalt**

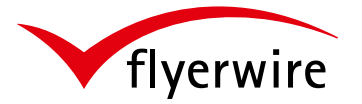

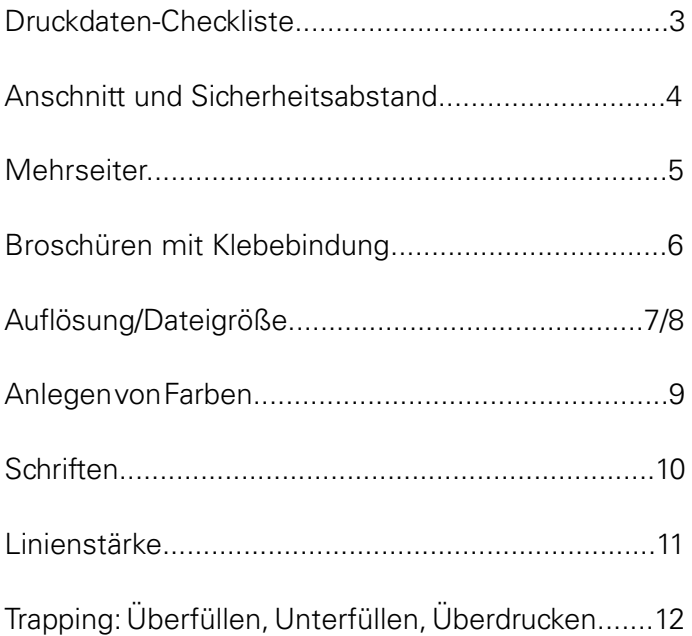

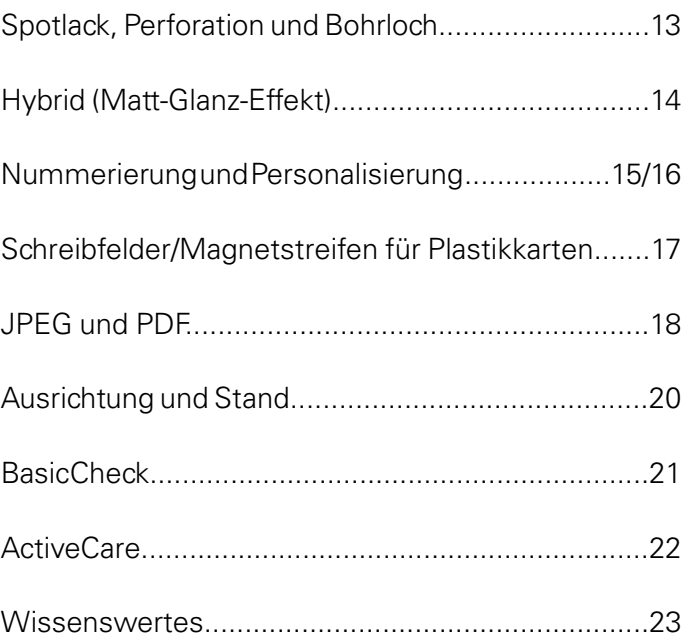

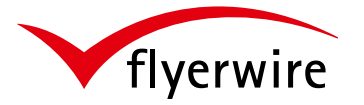

Ist die Datei im offenen Endformat, zuzüglich Anschnitt, angelegt?

Ist das Dokument in CMYK angelegt?

Sind die Transparenzen reduziert?

Wird der Sicherheitsabstand eingehalten?

Liegen Elemente, die angeschnitten werden sollen, im Anschnitt?

Stimmen die Falzabstände?

Stimmt die Seitenanzahl?

Sie haben alle Punkte abgehakt?

Dann steht der Produktion Ihrer Daten nichts mehr im Wege.

Sind Mehrseiter fortlaufend als Einzelseiten ausgegeben?

Stimmt die Auflösung meiner Bilder bzw.

Sind alle Schriften eingebettet bzw. in

Habe ich das richtige Dateiformat?

(JPEG oder PDF)

meiner Datei?

Pfade konvertiert?

Stimmt die Linienstärke?

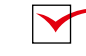

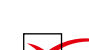

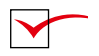

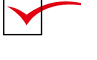

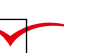

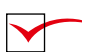

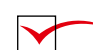

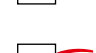

Ist alles richtig geschrieben?

(Rechtschreibung wird von flyerwire nicht kontrolliert)

Sie können Ihre Daten jetzt über unsere Webseite hochladen. Mit der Option **ActiveCare** unserem **Qualitäts-Daten-Check** und **Service** gehen Sie auf Nummer sicher.

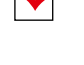

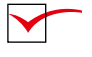

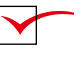

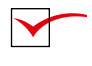

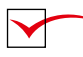

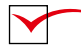

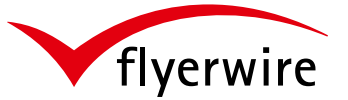

#### **Anschnitt**

Drucksachen werden immer auf größeren Papierbögen gedruckt und erst später auf das Endformat geschnitten. Bei diesem Endschnitt kann es zu Abweichungen im Millimeterbereich kommen. Um dies zu vermeiden, wird ein so genannter Anschnitt definiert. Die Druckvorlage wird also einige Millimeter größer angelegt als das eigentliche Endformat. Werden randabfallende Objekte **(1)** nicht bis in den Anschnitt gelegt, kann es zu so genannten "weißen Blitzern" kommen. Randabfallende Objekte **(2)** müssen in den Anschnitt gelegt werden.

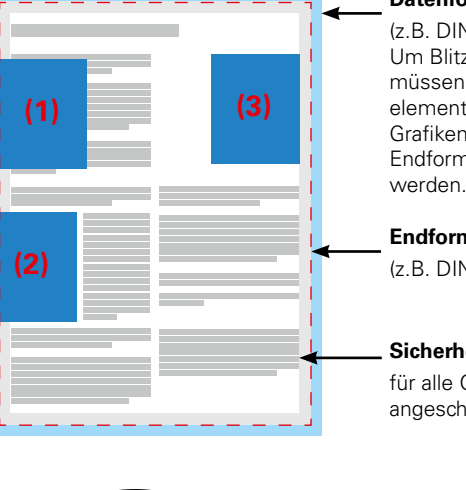

#### **Datenformat mit Anschnitt**

(z.B. DIN A4, 216 x 303mm) Um Blitzer zu vermeiden, müssen Hintergrundelemente (Farben,Bilder, Grafiken, Texte) über das Endformat hinausgelegt werden.

#### **Endformat**

(z.B. DIN A4 210 x 297mm).

#### **Sicherheitsabstand**

für alle Objekte die nicht angeschnitten werden sollen.

## **Sicherheitsabstand**

Als Sicherheitsabstand bezeichnet man den Abstand, den Objekte **(3)** (Text, Bild, Grafik, Farben) mindestens vom Endformat entfernt sein müssen. Dies ist notwendig, um die in der Produktion auftretenden Toleranzen auszugleichen. Der Sicherheitsabstand ist abhängig vom gewählten Artikel.

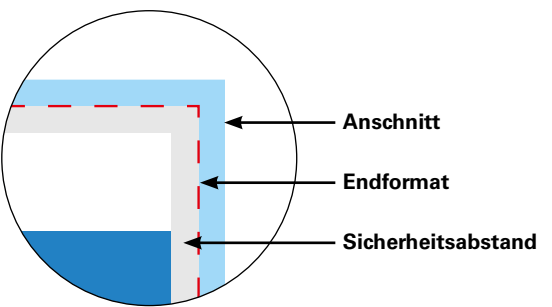

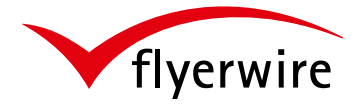

#### **Falzflyer**

Die Daten für Falzflyer legen Sie als fertig montierte Druckbögen **(1)** an. Für den Upload können Sie die Aund B-Seite in einer Datei (2-seitiges PDF) oder jede Seite separat abspeichern (A-Seite PDF und B-Seite PDF). Auf unserer Webseite bieten wir zu jedem Artikel hilfreiche Infos zur Erstellung und 1:1 Vorlagen an.

#### **Broschüren**

Bei Broschüren legen Sie die Daten als fortlaufende Einzelseiten an und speichern diese in einer PDF-Datei ab. Besteht für Sie nur die Möglichkeit JPEG-Daten zu erstellen, fassen Sie diese nachträglich zu einem PDF zusammen. Dies kann z.B. auf der Internetplattform "smallpdf.com" getätigt werden. Eine weitere Möglichkeit wäre eine telefonische Kontaktaufnahme mit dem flyerwire-Kundensupport. Sie bekommen dann einen FTP-Zugang und können so Ihre JPEG-Daten an uns übertragen.

#### **Falzflyer**

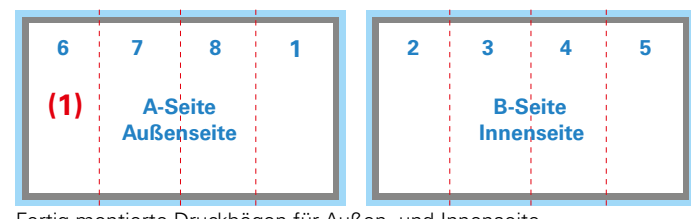

Fertig montierte Druckbögen für Außen- und Innenseite

## **Broschüren**

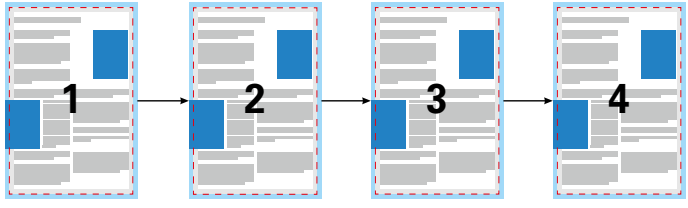

Fortlaufende Einzelseiten für Broschüren

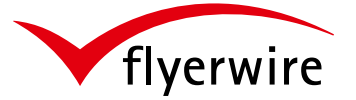

Umschlag und Innenteil legen Sie in zwei separaten PDF-Dateien an.

#### **Umschlag**

Druckdaten für den Umschlag legen Sie fertig montiert mit Rücken **(1)** in einer Datei an. Senden Sie JPEG-Daten, benennen Sie die Daten mit "umschlag\_aussen" und "umschlag\_innen".

#### **Inhalt**

Die Inhaltsseiten legen Sie als fortlaufende Einzelseiten an und speichern diese als PDF ab. Besteht für Sie nur die Möglichkeit JPEG-Daten zu erstellen, fassen Sie diese nachträglich zu einem PDF zusammen. Dies kann z.B. auf der Internetplattform "smallpdf.com" getätigt werden. Eine weitere Möglichkeit wäre eine telefonische Kontaktaufnahme mit dem flyerwire-Kundensupport. Sie bekommen dann einen FTP-Zugang und können so Ihre JPEG-Daten an uns übertragen.

## **Datei Umschlag**

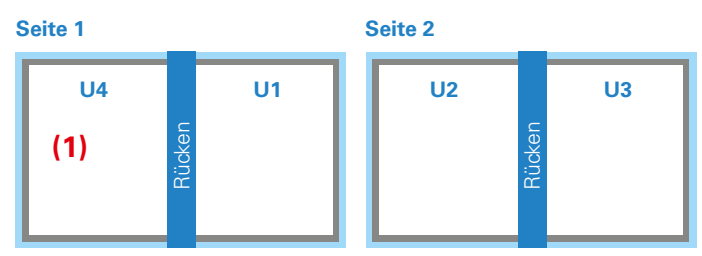

Seite 1 = Rückseite außen (U4) + Rücken außen + Titelseite außen (U1) Seite 2 = Titelseite innen (U2) + Rücken innen + Rückseite innen (U3)

## **Datei Innenteil**

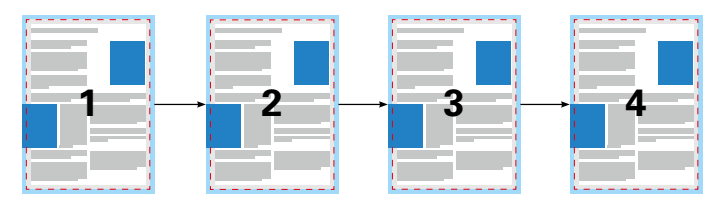

Fortlaufende Einzelseiten, beginnt mit einer rechten Seite endet mit einer linken Seite.

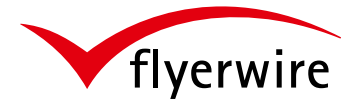

#### **Kurze Erklärung**

Die Auflösung gibt an, wie viele Pixel bzw. Rasterpunkte sich auf einem Inch (2,54cm) befinden.

Druckprodukte die mit einem geringen Abstand betrachtet werden, wie Flyer oder Broschüren, benötigen daher eine höhere Auflösung als beispielsweise Werbetafeln.

Die meisten Pixelgrafiken benötigen eine Auflösung von 300dpi. Strichbilder hingegen legen Sie mit einer Auflösung von 1200dpi an um den "Sägezahneffekt" zu vermeiden. Dieser Effekt entsteht weil Strichbilder im Gegensatz zu Abbildungen mit fließenden Übergängen harte Farbkanten und hohe Kontraste aufweisen.

#### **Info!**

Die Auflösung für Ihr Produkt entnehmen Sie den "Infos zur Erstellung".

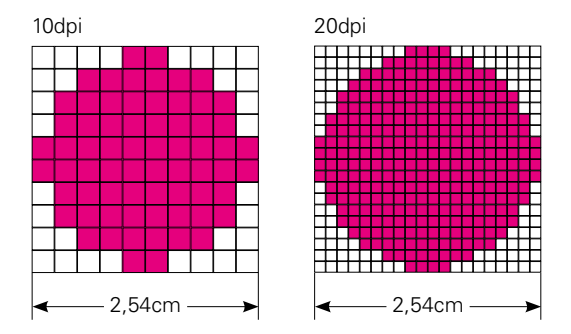

An den beiden Grafiken ist der "Sägezahneffekt" gut zu erkennen. Je höher die Auflösung bei Originalgröße des Bildes ist, desto schärfer erscheint das Bild.

#### **Achtung!**

Es bringt aber nichts, Bilder mit geringer Auflösung auf eine höhere Auflösung hochzurechnen. Die fehlenden Pixel werden interpoliert (dazugerechnet). Ihre Bilder müssen im Original die richtige Auflösung oder Bildgröße aufweisen.

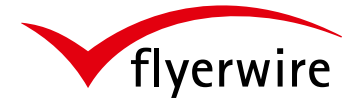

#### **Dateigröße**

Angenommen Sie haben zwei Bilder mit gleichen Maßen (z.B. 15 x 10cm). Ein Bild mit einer Auflösung von 72dpi das andere mit 300dpi. Das Bild mit 300dpi Auflösung enthält mehr als viermal so viele Bildelemente (Pixel) und hat deshalb eine höhere Dateigröße.

Um die Datenmenge in Grenzen zu halten, ist es bei Drucksachen mit vielen Abbildungen sinnvoll, wenn möglich, die Bilder zu beschneiden.

#### **Beispiel**

Nehmen wir an Sie möchten nur den Baum abbilden. Beschneiden Sie das Bild bei 300dpi Auflösung und Originalgröße. Wie Sie sehen fällt einiges von dem Bild weg. Sind Sie dabei eine Broschüre mit hunderten von Bildern zu erstellen, wirkt sich das am Ende enorm auf die Dateigröße aus.

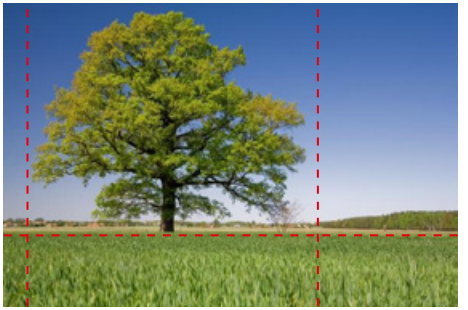

300dpi Auflösung, 11,9 MB Dateigröße

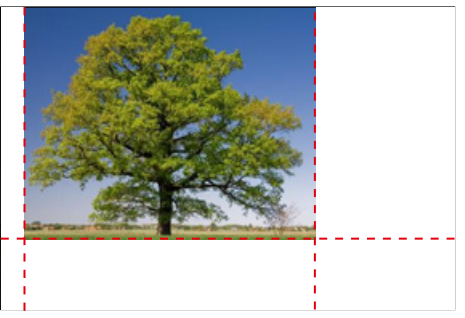

300dpi Auflösung, 5,73 MB Dateigröße

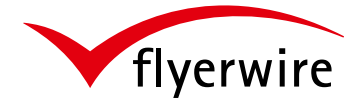

#### **Graustufen**

Graustufen sollten Sie im Schwarzkanal mit reduzierter Deckkraft anlegen. Bei 50% schwarz erhalten Sie dann z.B. ein mittleres Grau. Setzt sich das Grau aus allen vier Druckfarben zusammen, besteht das Risiko von Farbstichen.

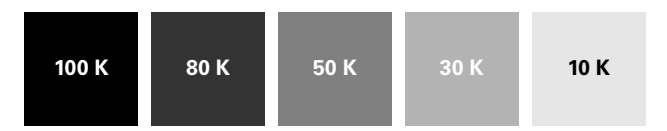

## **Schwarz/Tiefschwarz**

Im Offsetdruck wirkt reines Schwarz (100% K) optisch eher dunkelgrau/anthrazit. Um ein Tiefschwarz bzw. ein warmes oder kaltes Schwarz zu erhalten, empfehlen wir folgende Werte:

Tiefschwarz: C40%, M40%, Y40%, K100% warmes Schwarz: C00%, M60%, Y20%, K100% kaltes Schwarz: C60%, M00%, Y00%, K100%

## **Farbflächen**

Bei Farbflächen ist es ähnlich wie bei Graustufen. Versuchen Sie bei Ihren Farbflächen so wenig Farbkanäle wie möglich zu belegen. Durch gezielte Farbgebung mindern Sie das Risiko von Farbschwankungen und Farbstichen.

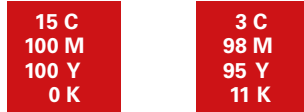

Die beiden roten Flächen sehen absolut identisch aus, haben aber unterschiedliche Farbwerte.

## **Info!**

Die meisten Fehler entstehen beim Export der Druckdaten! Um keine unerwünschten Farbkonvertierungen zu erhalten, ist es wichtig das Colormanagement in Ihrem Layoutprogramm richtig zu konfigurieren. Für die Adobe CS und CC halten wir auf unserer Webseite "Programm-Tipps" für Sie bereit.

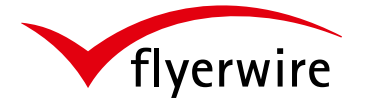

#### **Schriftgröße**

Die Wahl der Schriftgröße hängt vom Druckprodukt ab. Typografisch gesehen unterscheidet man grundsätzlich drei Bereiche von Schriftgrößen:

#### **Konsultationsgrößen:**

Schriftgrößen zwischen 6pt und 8pt (2,1mm bis 3,0mm). Geeignet für umfangreiche Texte bei Lexika, Telefonbüchern u. Ä. aus denen kurze Informationen gelesen werden, sowie für Fußnoten.

#### **Lesegrößen:**

Schriftgrößen zwischen 9pt und 12pt (3,1mm bis 4,5mm). Sie eignen sich zum Lesen längerer, umfangreicher Texte bei einem normalen Leseabstand.

#### **Schaugrößen:**

Schriftgrößen über 5mm, eigesetzt für Überschriften im Akzidenz-, Werk-, Zeitschriften- u. Zeitungsdruck. Alle Schriftgrade über 10mm eignen sich besonders für Schlagzeilen und Plakate.

#### **Schriftfarbe**

Schwarze Schrift legen Sie zu 100% im Schwarzkanal an. Im Druck kann es zu Passerdifferenzen kommen, d.h. die vier Druckfarben liegen nicht mehr optimal übereinander. Dadurch können farbige Ränder und Unschärfen entstehen.

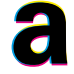

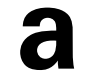

**a**<br>Schwarze Schrift in CMYK mit Passerdifferenz

**a**<br>
Schrift in 100% Schwarz angelegt

#### **Schriften einbetten**

Angenommen Sie verwenden einen bestimmten Schriftschnitt z.B. Universe Extended, der Schriftfamilie Universe. Besitzt die Druckerei diese Schrift oder diesen Schriftschnitt nicht, wird die Schrift oder der Schriftschnitt durch eine/n ähnliche/n ersetzt. Um unerwünschte Ergebnisse zu vermeiden, muss die Schrift im Dokument eingebettet sein! Alternativ können Schriften auch in Pfade gewandelt werden.

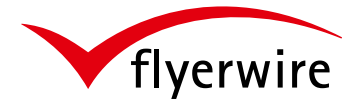

#### **Linien als Gestaltungsmittel**

In der Gestaltung werden Linien zum Führen, Ordnen, Trennen oder Unterstützen verwendet. Bei Tabellen und Übersichten strukturieren vielfach Linien und Linienrahmen die Daten.

Die Linienstärke wird in den meisten Satzprogrammen in Millimetern oder DTP-Punkten eingegeben, z.B. von 0,05mm an in 0,01mm Abstufungen aufwärts.

Haarlinien werden in vielen Anwendungsprogrammen nur mit einem Pixel definiert. Auf einem Laserdrucker, der mit 300 oder 600dpi Auflösung arbeitet, sieht das noch gut aus. Bei einem Belichter mit einer Auflösung von 2540dpi ist diese Linie nur noch etwa 0,01mm stark und bricht meist bei der Bebilderung der Druckplatte weg. Daher ist es erforderlich eine Linienstärke von mindestens **0,08mm/0,22pt** oder größer zu wählen.

#### **Linenstärken in pt/mm**

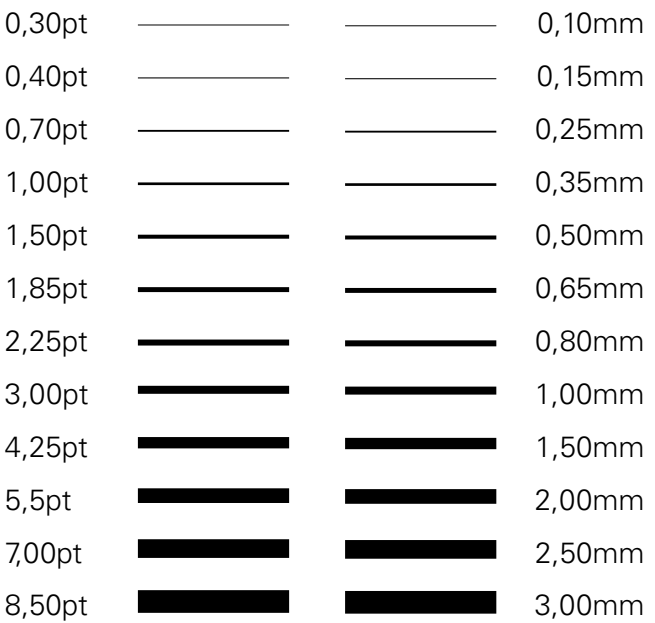

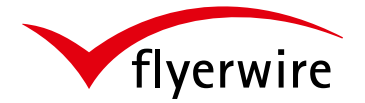

## **Trapping**

Liegen andersfarbige Flächen übereinander oder steht Schrift auf einem andersfarbigen Hintergrund, können beim Übereinanderdruck durch kleinste Ungenauigkeiten sogenannte "Blitzer" entstehen. Steht das Vordergrundelement auf "aussparen" und wird ungenau auf das Hintergrundelement gedruckt, wird die ausgesparte weiße Fläche als weiße Kante **(1)** sichtbar (es ..blitzt").

Wird schwarzer Text **(2)** auf eine farbige Fläche gedruckt, kann dieser meist auf "überdrucken" gestellt werden. Die darunterliegende Fläche wird nicht ausgespart und "Blitzer" werden vermieden.

Soll farbiger Text auf eine andersfarbige Fläche gedruckt werden, muss dieser "ausgespart" werden. Der Text überdruckt also die darunterliegende Fläche nicht und es können wieder "Blitzer" entstehen! Nun kommt das sogenannte "Trapping" (3) (Überfüllen/ Unterfüllen) zum Einsatz. Das "Trapping" wird aber meistens von den Druckereien übernommen.

## **Aussparen Aussparen (1)**

Entstehung von Blitzern durch Passerdifferenz

# **Überdrucken (2)**

Schwarz steht auf überdrucken

**Überfüllen (3)**

Schrift wurde überfüllt (zur Verdeutlichung sehr stark)

## **Unterfüllen (3)**

Bei einer Unterfüllung wird die Größe der weißen Aussparung durch eine Konturlinie in der Hintergrundfarbe verringert. (Hier etwas dunkler gefärbt).

**flyerwire**

Möchten Sie bei Ihrem Produkt eine Perforation oder ein Bohrloch, gibt es bei der Druckdatenerstellung ein paar Dinge zu beachten.

## **Als Sonderfarbe anlegen**

Legen Sie die Perforation oder das Bohrloch als Sonderfarbe in Ihrem Dokument an. Der Sonderfarbe geben Sie einen entsprechenden Namen, wie Perforation oder Bohrloch. Zudem stellen Sie die Sonderfarbe auf "überdrucken".

## **Koordinaten angeben**

Haben Sie nicht die Möglichkeit eine Sonderfarbe anzulegen, geben Sie über das Kundenmitteilungsfeld bei der Bestellung die Koordinaten der Perforation oder des Bohrloches an. Sie können uns auch eine Vorschaudatei per E-Mail senden oder Kontakt mit dem flyerwire-Kundensupport aufnehmen.

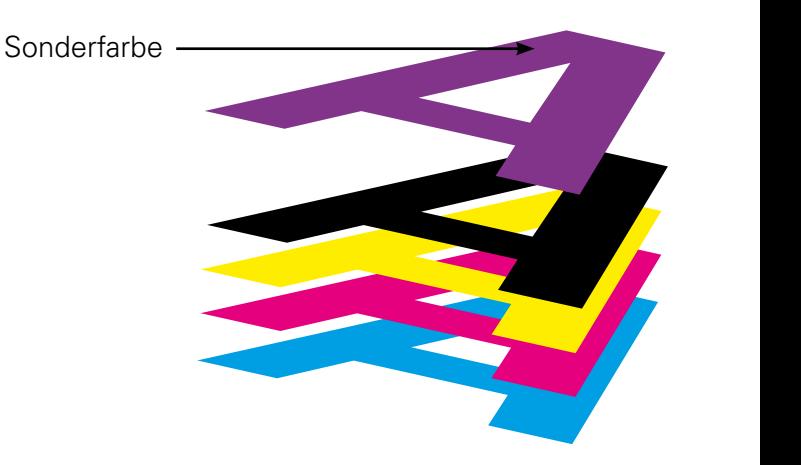

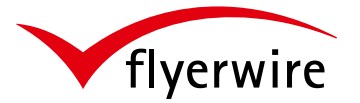

#### **In separater Datei anlegen**

Der Farbauszug für den Spotlack muss in einer separaten PDF-Datei angelegt werden.

#### **Schriftgröße/Linienstärke beachten**

Verwenden Sie für Spotlackierungen "im Idealfall" keine **Schriften** die kleiner als **8pt** sind. **Positive Linien** dürfen **nicht dünner** als **0,22pt (0,08mm)** angelegt werden. **Negative Linien** oder ausgesparte Objekte benötigen eine Stärke von **min. 0,05pt (0,18mm)**.

#### **Aufbau des Druckbildes**

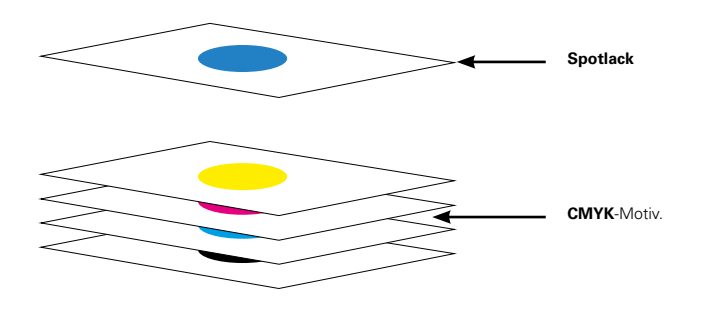

#### **Beachten Sie!**

Abhängig von der Schrift und der Gestaltung sind kleinere Schriften und dünnere Linien möglich. Unter Umständen kann es hierbei zu Qualitätseinbußen kommen. Diese rechtfertigen keine Reklamation.

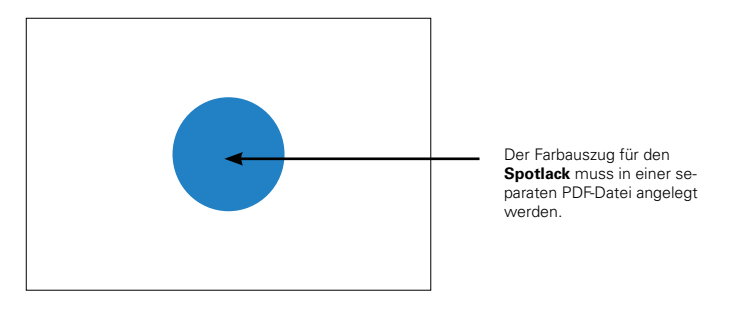

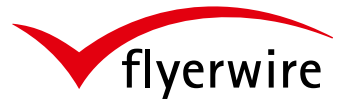

#### **Datenanlieferung als PDF**

- den ersten Datensatz (Nummer) legen Sie auf der entsprechenden Seite als Sonderfarbe in der gewünschten Schriftart und Schriftgröße an der gewünschten Position an.
- die Sonderfarbe legen Sie in der gewünschten Farbe an und stellen Sie auf "überdrucken".

## **Datenanlieferung JPG**

- keine Personalisierung in den Druckdaten anlegen.
- senden Sie uns per E-Mail eine Vorschau-Datei, auf der die gewünschte Position der Nummerierung oder Personalisierung erkennbar ist.
- zusätzlich benötigen wir Angaben über Schriftart, Schriftfarbe und Schriftgröße. Diese Angaben können Sie über das Kundenmitteilungsfeld bei der Bestellung angeben. Oder nehmen Sie Kontakt mit dem flyerwire-Kundensupport auf.

#### **Anlegen der Excel-Tabelle**

- die Daten für die Personalisierung legen Sie in einer sortierten Excel-Tabelle an.
- die erste Zeile muss eine konkrete Definition (z. B. Vorname) der Spalte enthalten.

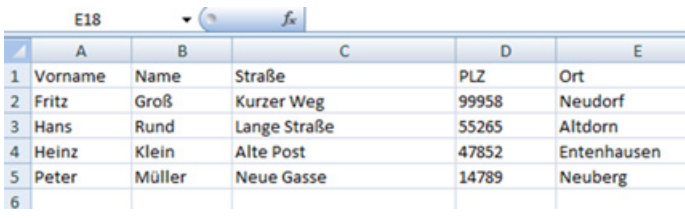

- die fertige Excel-Tabelle verpacken Sie als .zip-Datei oder .rar-Datei und laden Sie bei der Bestellung mit hoch.
- bei einer fortlaufenden Nummerierung teilen Sie uns über das Kundenmitteilungsfeld bei der Bestellung den Anfang und das Ende der Nummerierung mit.

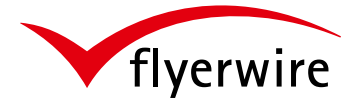

Bei der Nummerierung oder Personalisierung wird jede Karte mit einer eigenen Nummer bzw. Personalisierung versehen.

## **Schriftart**

Verwenden Sie nur Systemschriften wie z.B. Arial, Verdana, usw... Systemschriften gewährleisten, dass die Druckerei über diese Schrift verfügt.

## **Schriftgröße**

Die Schriftgröße ist frei wählbar aber abhängig von der Nummernlänge und dem Platzbedarf auf Ihrem Produkt.

#### **Position**

Die Position ist frei wählbar aber abhängig von der Nummernlänge und dem Platzbedarf auf Ihrem Produkt.

#### **Schriftfarbe**

Legen Sie die Nummer- oder Personalisierung in Ihrem Dokument (PDF) in der gewünschten Schriftfarbe an oder geben Sie diese bei der Bestellung im Mitteilungsfeld mit an (JPG).

## **Weitere Daten**

Neben den Druckdaten benötigen wir noch eine als .zip oder .rar verpackte Excel-Tabelle mit den Angaben der Personalisierung (Name, Anschrift, usw.). Sollten Sie nur eine fortlaufende Nummerierung in Betracht ziehen, teilen Sie uns den Anfang und das Ende der Nummerierung über das Mitteilungsfeld bei der Bestellung mit. (z.B. 401 - 500)

## **Freigabe-PDF**

Bei Nummerierungen und Personalisierungen bekommen Sie von flyerwire ein Freigabe-PDF. Dieses dient zur Überprüfung auf die Richtigkeit Ihrer Daten.

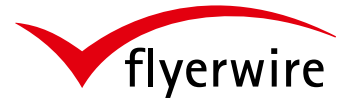

#### **Anlegen eines Schreibfeldes**

Bei Plastikkarten kann die Rückseite komplett beschreibbar sein. In diesem Fall wird das Schreibfeld von uns platziert. Beachten Sie, Plastikkarten dieser Art sind nur noch auf der Vorderseite personalisierund nummerierbar.

#### **Als Sonderfarbe anlegen**

Möchten Sie ein Schreibfeld an einer bestimmten Position haben, dann legen Sie das Schreibfeld als Sonderfarbe mit dem Namen "write" an.

#### **Auf überdrucken stellen**

Die Sonderfarbe stellen Sie zudem auf überdrucken.

## **Plastikkarten mit Magnetstreifen**

- die Maße des Magnetstreifens **(1)** sind nicht veränderbar.
- der Magnetstreifen kann wahlweise oben oder unten auf der Karte sitzen. Dies geben Sie im Mitteilungsfeld bei Ihrer Bestellung an.
- beim Anlegen der Daten den Magnetstreifen **nicht** aussparen!

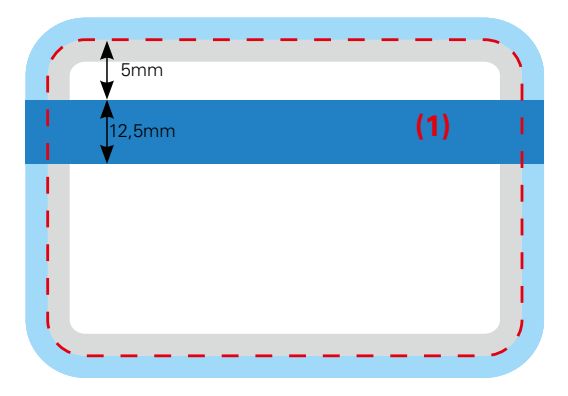

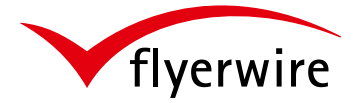

#### **JPEG**

Bei JPEG handelt es sich genaugenommen nicht um ein Grafikformat, sondern um einen Komprimierungs-Algorithmus für Pixeldaten. Bei der Komprimierung werden die Pixel miteinander verrechnet, um so die Dateigröße zu reduzieren. Die Dateien werden somit immer verlustbehaftet komprimiert. Bei einer Komprimierung mit maximaler Qualität und einem kleinen Kompressionsfaktor ist dies für das menschliche Auge nicht wahrnehmbar.

#### **Vorteil**

Der größte Vorteil von JPEG-Dateien gegenüber PDF-Dateien liegt in der einfacheren Erstellung.

## **Nachteil**

Die Druckerei kann JPEG-Dateien nicht bzw. nur noch bedingt bearbeiten und Anpassungen vornehmen.

## **JPEG-Dateien für flyerwire**

Um gute Druckergebnisse zu erhalten speichern Sie Ihre JPEG- Dateien wie folgt ab:

- **300dpi** bei Originalgröße des Bildes
- kleiner Kompressionsfaktor
- maximale Qualität

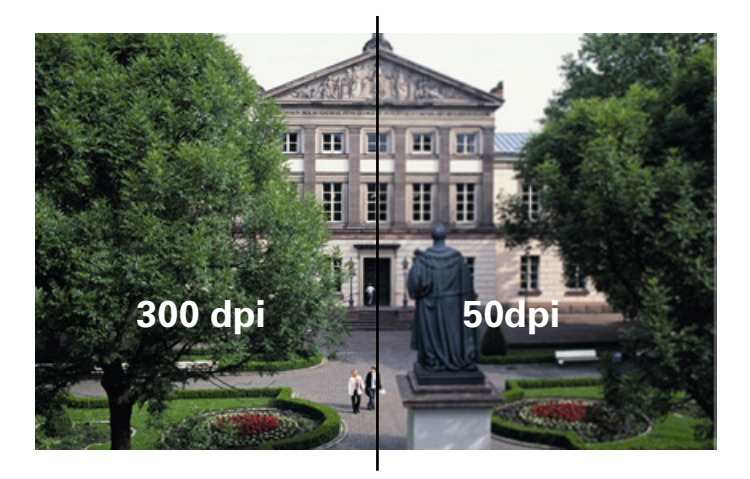

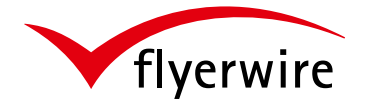

#### **PDF**

Das **Portable Document Format** (kurz: **PDF**) kann man als Kontainer bezeichnen, in dem alle für den Druck relevanten Informationen enthalten sind. Die Druckindustrie verwendet daher Ihren eigenen PDF-Standard, das **PDF/X**.

(X: exchange = deutsch: Austausch)

## **Vorteile**

Im Gegensatz zu JPEG-Dateien kann die Druckerei wesentlich flexibler mit richtig erstellten PDF/X- Dateien arbeiten, weil z.B.:

- die Schriften im PDF eigebettet sind
- der Output-Intent definiert ist
- ein PDF Vektoren enthalten kann
- die Seitenrahmen definiert sind
- PDF-Kommentare und Formularfelder verboten sind
- OPI-Kommentare nicht erlaubt sind

#### **Nachteil**

Um druckkonforme PDF-Dateien zu erstellen, ist ein gewisses Know-how und auch eine entsprechende Software nötig. Die häufigste Fehlerstelle bei der Erstellung von PDF-Daten ist der falsche PDF-Export. Für die Adobe CS und CC bieten wir auf unserer Webseite "Exportvorgaben" an. Nutzen Sie diese um Ihr PDF zu erstellen.

## **PDF-Dateien für flyerwire**

Speichern Sie Ihr PDF als:

- **PDF/X-1a:2001**  - **PDF/X-4**

## **Ausrichtung und Stand**

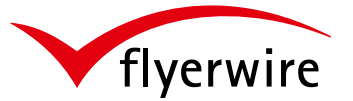

Der Druck erfolgt in Form des Umschlagens, deshalb ist beim Upload Ihrer Daten auf den richtigen Stand zu achten.

## **Upload im Hochformat**

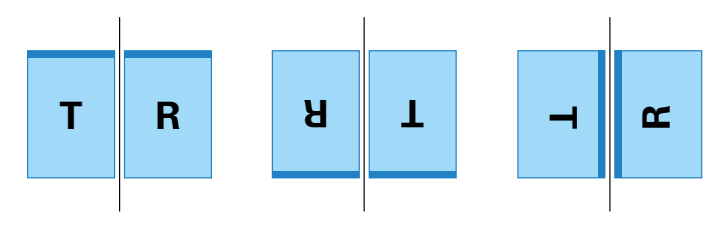

## **Upload im Querformat**

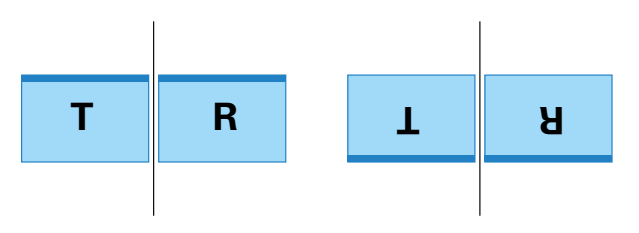

## **Upload im Hoch- und Querformat**

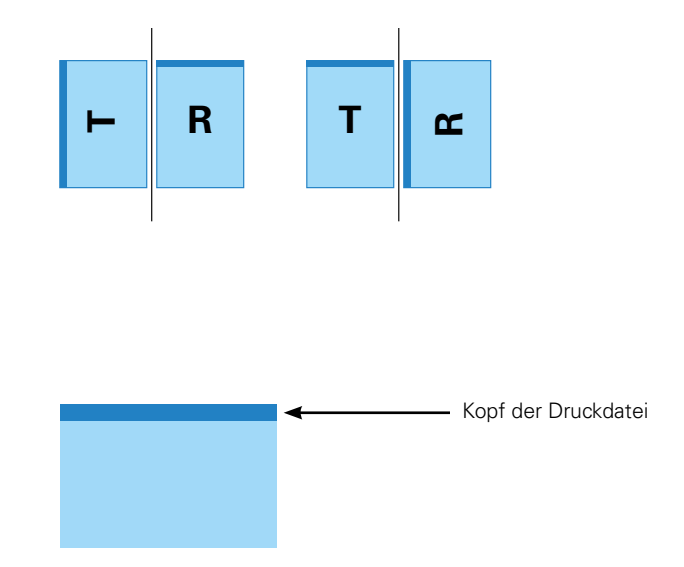

#### **Umschlagen**

Ist eine Form des Ausschiessen bzw. des Wendens der Papierbögen im Druckprozess.

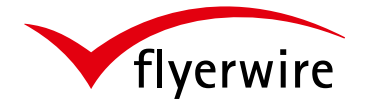

#### **Immer und inklusive**

Unsere Datenprüfung BasicCheck bieten wir Ihnen immer inklusive und kostenlos an.

#### **Beachten Sie!**

Bei unserem BasicCheck werden Ihre Druckdaten einem standardisierten Prüf- und Normierungsverfahren unterzogen und für den Druck vorbereitet. Sollten Ihre Daten nicht unseren Vorgaben entsprechen, kontaktieren wir Sie. Bitte beachten Sie, dass diese automatisierte Anpassung Ihrer Druckdaten nicht in jedem Fall zu einem optimalen Druckergebnis führen kann!

#### **Inhalte der Prüfung**

- Druckformat Größe
- Druckformat Proportionen
- Farbauftrag
- Farbraum
- Schriften eingebettet
- Dateifehler

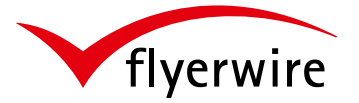

#### **Gehen Sie auf Nummer sicher!**

Profitieren Sie von der Bearbeitung Ihrer Druckdaten durch unsere fachkundigen Mediengestalter. So erhalten Sie bei jedem Auftrag gezielten Support und individuelle Betreuung für ein optimales Druckergebnis.

Dieser kostengünstige Service kann bei jeder Bestellung dazu gebucht werden.

## **Die wichtigsten ActiveCare-Prüfungen**

- Druckformat Größe
- Druckformat Proportionen
- Format gleich Artikel?
- Sicherheitsabstand zum Rand
- Anschnitt und Beschnitt
- Ausrichtung und Stand
- Farbauftrag
- Farbraum
- Auflösung Ihrer Datei
- Tonwerte <5%
- Schriften eingebettet?
- Spezielle Fragen (Mitteilungsfeld)
- Dateifehler
- Falzungen/Rillungen
- A-Seite mit B-Seite vertauscht
- Bildqualität
- Transparenzen
- Anzahl der Seiten
- Seitenreihenfolge/Paginierung
- Strichstärken
- Buntgrau/Buntschwarz bei Geschäftsdrucksachen
- Beschreibbarkeit

## **Achtung!**

Wir nehmen keinerlei Einfluss auf gestalterische Merkmale Ihres Produktes. Dazu zählen insbesondere auch die Rechtschreibung sowie farbliche CMYK-Zusammensetzungen von Schwarz- und Grauflächen (außer bei >300% Farbauftrag).

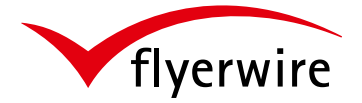

## **DIN-A-Formate im Überblick**

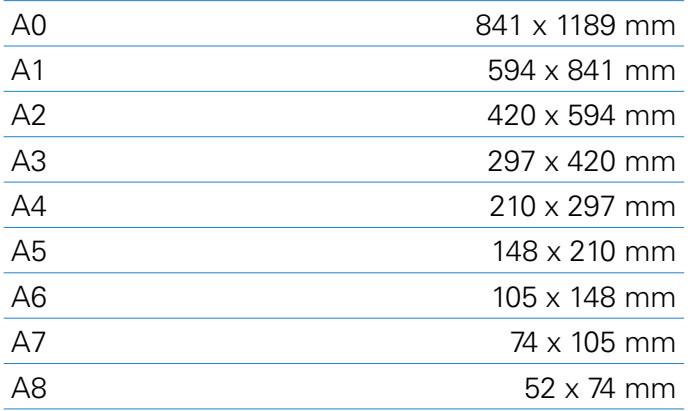

## **Was wiegt eine Drucksache (DIN A4)?**

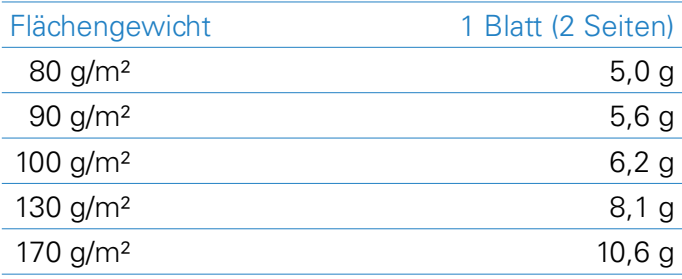

## **DIN-C-Formate im Überblick**

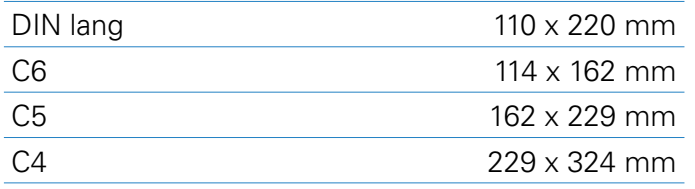

\*alle Maße sind Nettomaße und die Gewichtsangaben sind ohne Gewähr

## **Briefumschläge und Versandtaschen (DIN C)**

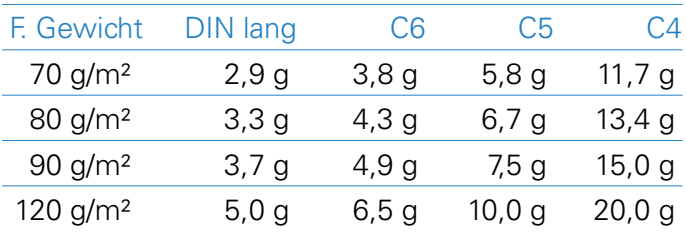